## Factsheet AIR through the MHR

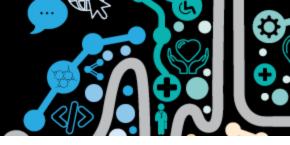

## Accessing a patient's Australian Immunisation Register information via their My Health Record

Did you know you can access a patient's Australian Immunisation Register (AIR) record though their My Health Record system? This may be one source of information to show if someone has had a COVID-19 immunisation.

**Step 1.** From the patient's clinical record in Communicare. Click on "**EHR Profile**" then "**View Health Record Overview**"

| Clinical Record                                                           | ord                |                   |          |                |            |             |               |                               |           |          |                                                            | × |
|---------------------------------------------------------------------------|--------------------|-------------------|----------|----------------|------------|-------------|---------------|-------------------------------|-----------|----------|------------------------------------------------------------|---|
| BROWN, MA                                                                 | RTIN EVAN 55yrs M  | lale (07/         | 10/1965] | ) Patient ID 5 | 384        |             |               |                               |           |          |                                                            | 0 |
| 3 1                                                                       | Pathology          | ø,                |          | 📕 Scan         | S Message  | 📝 Change    | 🔒 Biographics | : 🚹 Charts                    | Services  | <b>8</b> | EHR Profile                                                |   |
| Clinical Item Med                                                         | dication 🛅 Imaging | Recall<br>Add New | Letter   | 🤗 Attachment   | 🇾 Send SMS | K Remove    | 🚊 Reports     | 😤 AIR                         | 📆 Claims  |          | View Health Record Overview<br>Prescription & Dispense Vie |   |
|                                                                           | 🔓 Summary          |                   |          |                |            | Progress No | ites          |                               |           | 2        | Generate an event Summary                                  |   |
| 🕕 Main Summary 🔄 Medication Summary 🍳 Social & Family History 📝 Care Plan |                    |                   |          |                |            |             | 4             | Generate a Shared Health Summ | nary      |          |                                                            |   |
|                                                                           |                    |                   |          |                |            |             |               | \$                            | View MeHR |          |                                                            |   |

Step 2. Scroll down the page and click "Medicare Overview"

| No supplied other hist                    | [180]                                                    | 0.0025 mg, 1.43 mg, 600 mg, 194.68 m<br>[180]<br>Oroxine; tablet; 100 mcg, [200]                                                                                                    |                                                     |                                   |
|-------------------------------------------|----------------------------------------------------------|----------------------------------------------------------------------------------------------------|-----------------------------------------------------|-----------------------------------|
|                                           | ES & ADVERSE REACTION                                    | IS                                                                                                    |                                                     | NISATIONS                         |
| Substance/Agent                           | Reactions for that Substance/<br>Agent                   | Reaction type                                                                                                    | Date Administered                                   | Vaccine Name                      |
| 5-Alpha-reductase<br>inhibitors           | Abdominal bloating<br>ALT (SGPT) level raised<br>Yawning | Adverse reaction                                                                                                    | 08 Mar 2018                                         | Immunisation;Bo                   |
| 4-Methyl benzylidine<br>camphor           | Abdominal bloating                                       | Hypersensitivity reaction type I                                                                                                    | 08 Mar 2018                                         | Immunisation                      |
| 2in1 Smart Glucose<br>Test Strips         | Intermenstrual bleeding -<br>irregular<br>Wheezing       | Medication side-effect                                                                                                    | 07 Mar 2018<br>03 Mar 2004                          | Immunisation;Bo                   |
| Egg protein                               | AST/SGOT level raised                                    | Food intolerance                                                                                                    | 04 Apr 2003                                         | Immunisation;pn                   |
| Penicillamine                             | Abdominal bloating                                       | Hypersensitivity reaction type I                                                                                                    |                                                     |                                   |
| Peanut                                    | Abdominal discomfort                                     | Hypersensitivity reaction type II                                                                                                    |                                                     |                                   |
| Patient Documer<br>Patient eHealth Record | Document List Inform<br>Depa<br>pharm                    | dicare Overview<br>nation regarding Medicare and<br>rtment of Veterans Affairs benefits,<br>naceutical benefits, childhood<br>nisation and organ donor status available<br>e eHealth record. | Diagnostic Ima<br>agnostic Imaging<br>ealth record. | aging View<br>reports available o |

Step 3. You will then see Australian Immunisation Register- AIR information.

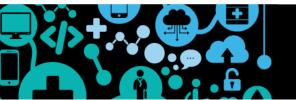

## Factsheet AIR through the MHR

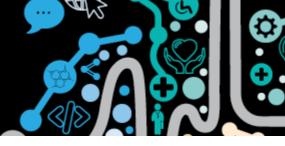

If this is blank it may be because:

- 1. The patient has chosen to not allow their AIR information to link to the MHR
- 2. The patient has no immunisations recorded on the AIR

| -                                                                                              | n: 09-Jan-2017 To: 10-Mar-2021 downloaded from My                                        | real and the condition of the anebudy, no march Eben at his |     |
|------------------------------------------------------------------------------------------------|------------------------------------------------------------------------------------------|-------------------------------------------------------------|-----|
| From Date To Date 9/01/2017  10/03/2021  F                                                     | Refresh                                                                                  |                                                             |     |
| M                                                                                              | edicare Overview - From: 09-Jan-2017<br>10 Mar 2021                                      | 7 To: 10-Mar-2021                                           | ,   |
| Mr Caleb <b>DERRINGT</b>                                                                       | ON DoB 15 Jun 1933 (87 years*) SEX Male                                                  | IHI 8003 6080 0004 5922                                     |     |
|                                                                                                | Start of Document                                                                        |                                                             |     |
| My Health Record                                                                               |                                                                                          |                                                             |     |
|                                                                                                |                                                                                          |                                                             |     |
| Prescription Information                                                                       | - PBS and RPBS                                                                           |                                                             | - 1 |
| Prescription information                                                                       | n - recand RPBS                                                                          |                                                             | _   |
|                                                                                                |                                                                                          |                                                             | _   |
| No Information Available                                                                       |                                                                                          |                                                             |     |
|                                                                                                | Pegister - ATD                                                                           |                                                             |     |
| No Information Available Australian Immunisation Australian Immunisatio                        |                                                                                          |                                                             | _   |
| Australian Immunisation                                                                        |                                                                                          | Dose                                                        |     |
| Australian Immunisation<br>Australian Immunisatio                                              | on Register - AIR                                                                        | Dose<br>1                                                   |     |
| Australian Immunisation<br>Australian Immunisatio<br>Type                                      | on Register - AIR<br>Date                                                                |                                                             |     |
| Australian Immunisation<br>Australian Immunisatio<br>Type<br>Boosuw                            | Date<br>9 Mar 2017 15:43:00+0930                                                         | 1                                                           |     |
| Australian Immunisation<br>Australian Immunisatio<br>Type<br>Boosuu<br>Fluad                   | Date<br>9 Mar 2017 15:43:00+0930<br>4 Apr 2017 14:43:00+0930                             | 1<br>1                                                      |     |
| Australian Immunisation<br>Australian Immunisatio<br>Type<br>Boostuu<br>Fluad<br>Pneuomovax 23 | Date<br>9 Mar 2017 15:43:00+0930<br>4 Apr 2017 14:43:00+0930<br>5 Jul 2017 14:43:00+0930 | 1<br>1<br>1                                                 |     |

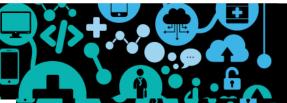